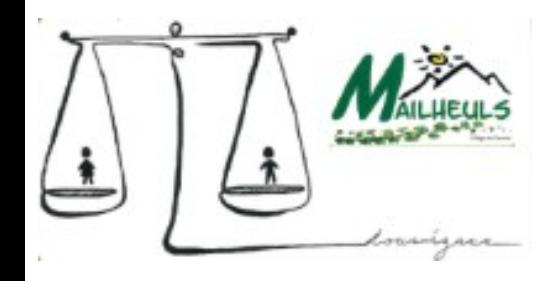

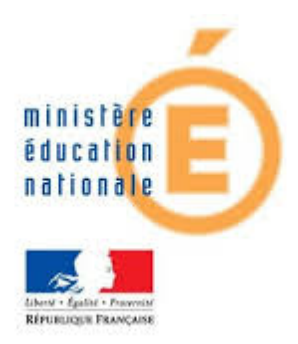

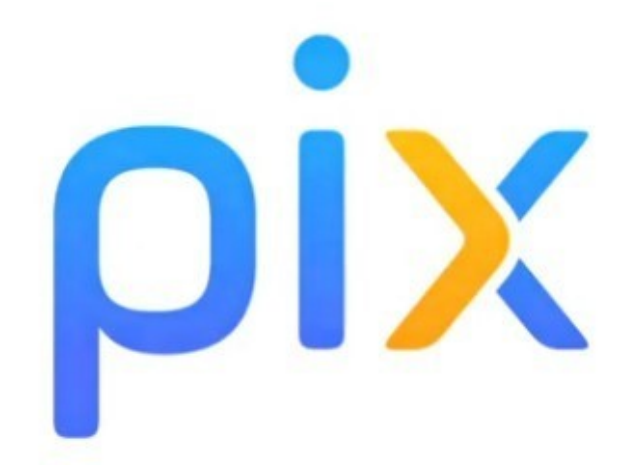

# Le service public en ligne pour évaluer, développer et certifier ses compétences numériques

# Guide de description de *pix* Guide de descript<br>1) Introduction<br>2) 5 domaines et 16 comp **Guide de description de pix<br>1) Introduction<br>2) 5 domaines et 16 compétences.<br>3)Se connecter à PIX à partir de**

- 
- 
- 3)Se connecter à PIX à partir de MonENTOCCITANIE
- 4)Valorisation des compétences des élèves avec l'Introduction<br>
15 domaines et 16 compétences.<br>
Se connecter à PIX à partir de<br>
MonENTOCCITANIE<br>
Valorisation des compétences des élèves avec<br>
l'organisation des sessions de certification

# 1) Introduction<br>Le numérique est chaque jour plus p

# **oduction**<br>Le numérique est chaque jour plus présent dans nos vies, pour :<br>, travailler travailler **oduction**<br>Le numérique est chaque jour plus présent dans<br>> nous <u>informer</u><br>> travailler<br>> réaliser des démarches administratives **duction**<br> *numérique est chaque jour plus présent da<br>
nous <u>informer</u><br>travailler<br>se <u>déplacer</u><br>
se <u>déplacer</u><br>
partager des idées<br>
communiquer avec nos proches etc* **duction**<br>
mumérique est chaque jour plus présent dans nos vi<br>
nous <u>informer</u><br>
travailler<br>
réaliser des démarches administratives<br>
se <u>déplacer</u><br>
partager des idées<br>
communiquer avec nos proches etc.

- 
- travailler ➢
- <u>ges réaliser des démarches</u> administratives and the contr
- se déplacer
- partager des idées
- **<u>Ecommuniquer</u> avec nos proches etc.** △
- 
- <table>\n<tbody>\n<tr>\n<th>Le numérique est chaque jour plus présent dans nos vies, pour :</th>\n</tr>\n<tr>\n<td>rous informer</td>\n</tr>\n<tr>\n<td>travaille!</td>\n</tr>\n<tr>\n<td>realiser des démarches administratives</td>\n</tr>\n<tr>\n<td>se déplace</td>\n</tr>\n<tr>\n<td>partager des idées</td>\n</tr>\n<tr>\n<td>partager des vies</td>\n</tr>\n<tr>\n<td>partager des idées</td>\n</tr>\n<tr>\n<td>POIX est le nouveau service public, créé pour répondre à ce défi de société</td>\n</tr>\n<tr>\n<td>POIX est une plateforme en ligne d'évaluation et de certification des</td>\n</tr>\n<tr>\n<td Procession en ligne d'évaluation et de certification et de certification et de certification de la certification de la certification et de certification des<br>
L'arrêté du 30 aout 2019, précise que la passation de la Certifi en la marialistrate de la marialistrate de la marialistrate de la marialistrate de la marialistrate de la marialistrate de la marialistrate de la marialistrate de la marialistrate de la marialistrate du 30 aout 2019, préci
- L'arrêté du 30 aout 2019, précise que la passation de la Certification PIX → PIX est une plateforme en figne d'evaluation et de certification des<br>compétences numériques.<br>← <u>L'arrêté du 30 aout 2019,</u> précise que la passation de la Certification PIX<br>est obligatoire pour tous les élèves en fin de ➔

# 2) L'équipe pédagogique choisit les compétences à tester, parmi 5 domaines et 16 compétences.

### **INFORMATION ET DONNÉES**

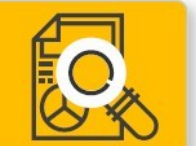

- > Mener une recherche et une veille d'information
- > Gérer des données
- > Traiter des données

### **COMMUNICATION ET COLLABORATION**

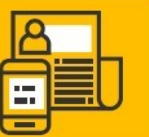

- > Interagir
- > Partager et publier
- > Collaborer
- > S'insérer dans le monde numérique

### **CRÉATION DE CONTENU**

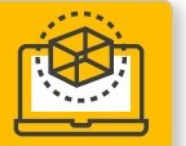

- > Développer des documents textuels
- > Développer des documents multimédia
- > Adapter les documents à leur finalité
- > Programmer

### **PROTECTION ET SÉCURITÉ**

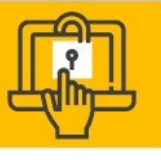

- > Sécuriser l'environnement numérique
- > Protéger les données personnelles et la vie privée
- > Protéger la santé, le bien-être et l'environnement

### **ENVIRONNEMENT NUMÉRIQUE**

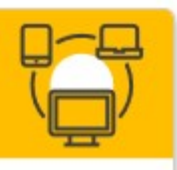

- > Résoudre des problèmes techniques
- > Construire un environnement numérique

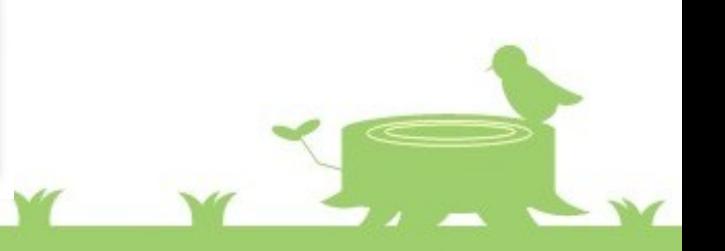

# 3) Se connecter à PIX à partir de MonENTOCCITANIE

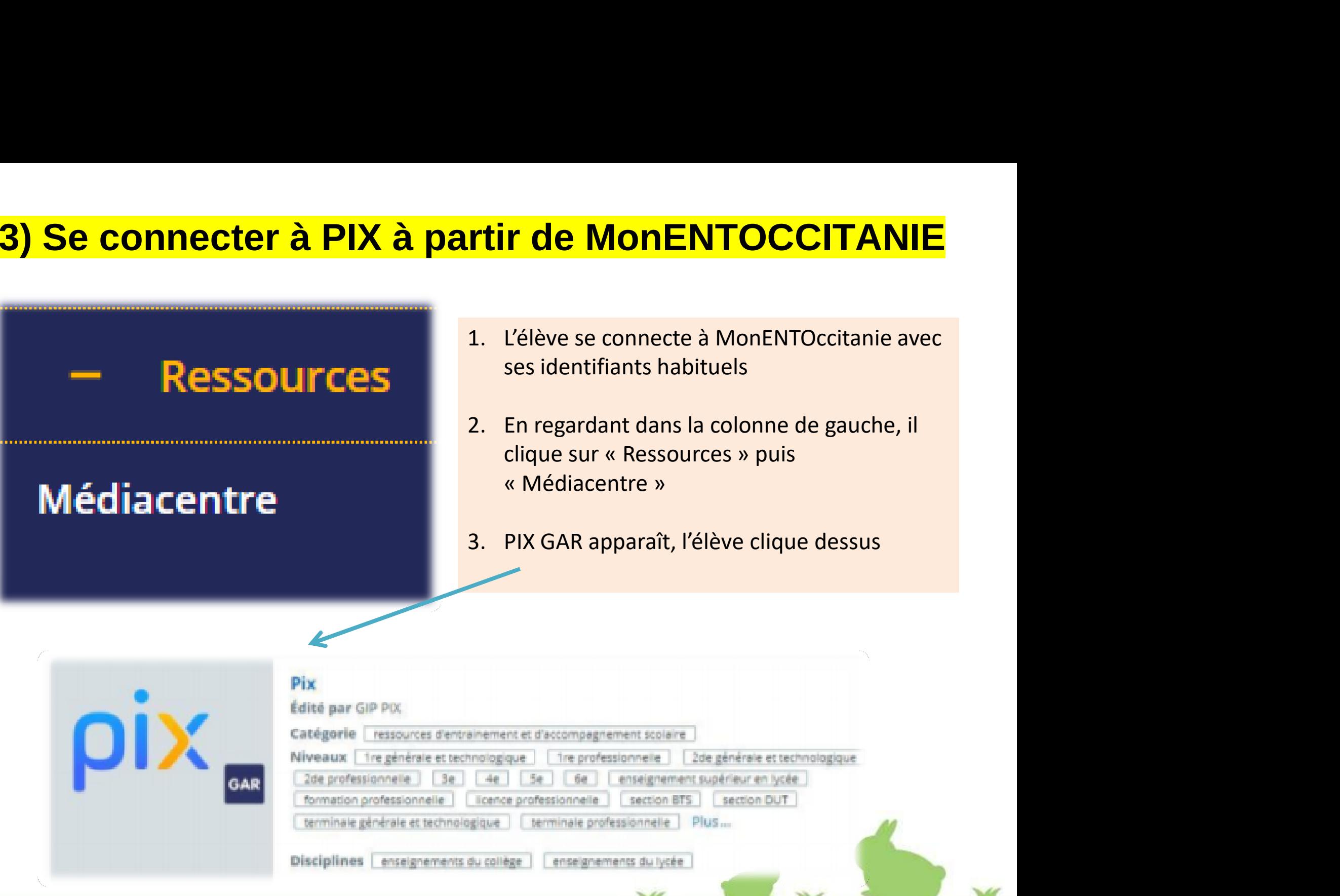

## Page d'accueil de Pix

**Page d'accueil de Pix<br>
Un code « CAMPAGNE » de 9 à 10 caractères vous sera communiqué, afin que vous puissiez faire<br>
remonter vos résultats « d'entrainement » au référent PIX.<br>
CE CODE EST ESSENTIEL POUR POUVOIR ACCEDER A Page d'accueil de Pix**<br>Un code « CAMPAGNE » de 9 à 10 caractères vous sera communiqué, afin que vous pu<br>remonter vos résultats « d'entrainement » au référent PIX.<br>CE CODE EST ESSENTIEL POUR POUVOIR ACCEDER AUX ITEMS DE CO

### CE CODE EST ESSENTIEL POUR POUVOIR ACCEDER AUX ITEMS DE COMPETENCES

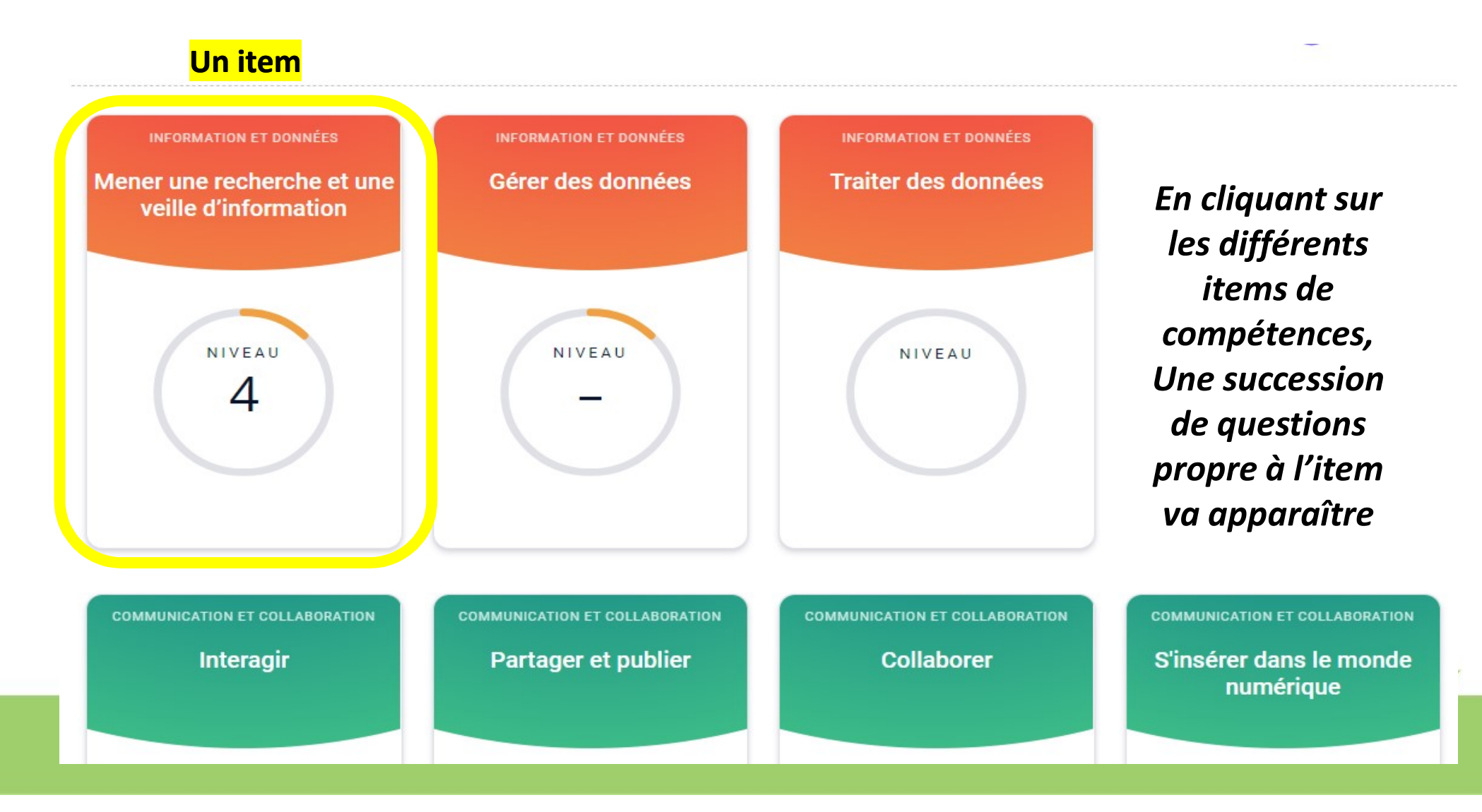

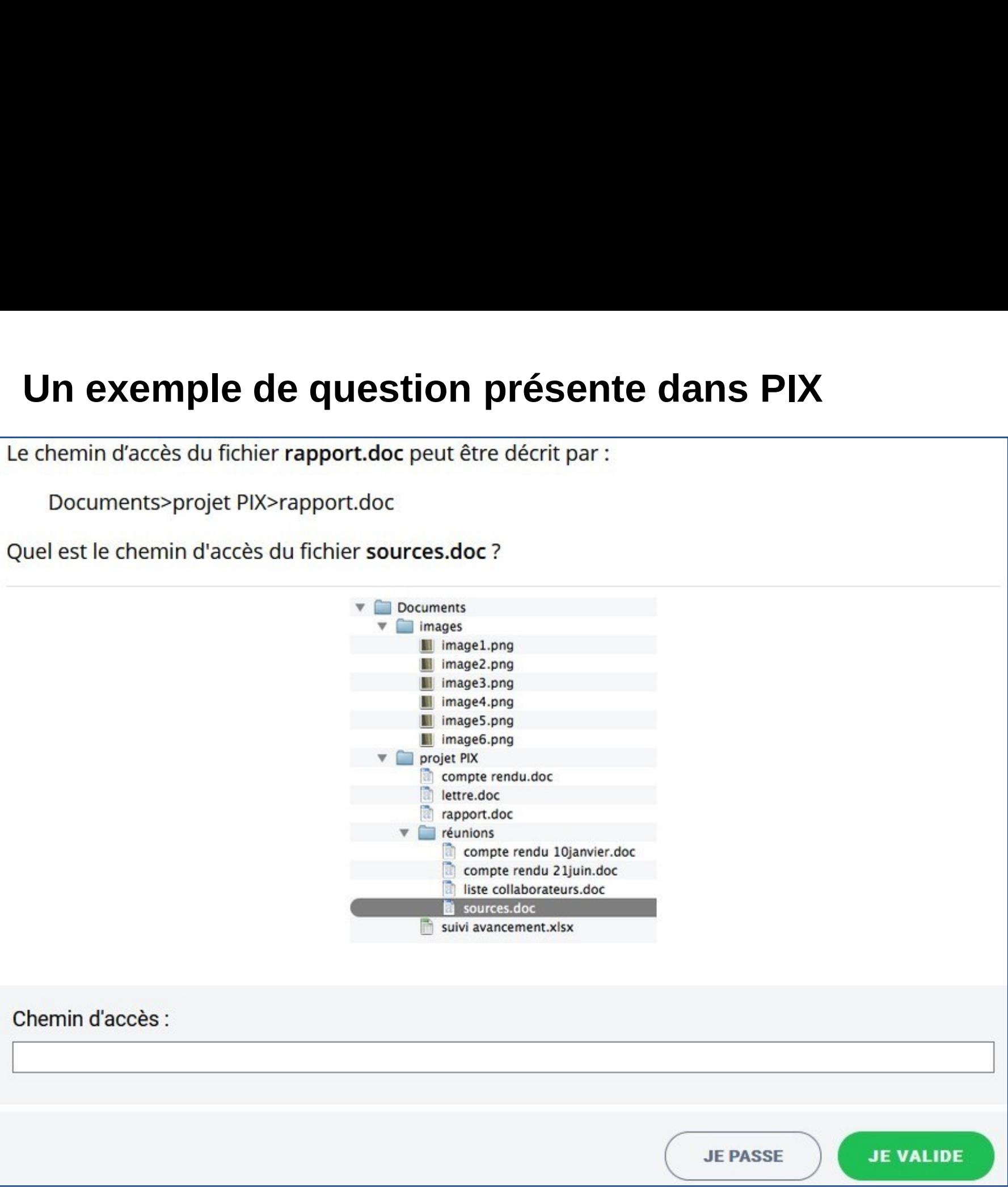

# Les élèves passent ainsi des tests de positionnement à<br>partir des campagnes lançées par l'équipe èves passent ainsi des tests de positionnement à<br>partir des campagnes lançées par l'équipe<br>pédagogique pédagogique Les élèves passent ainsi des tests de positionnement à<br>partir des campagnes lançées par l'équipe<br>pédagogique<br>1) Chaque série de question porte sur une compétence (item) et<br>est composé de 20 épreuves maximum, proposées en f

est composé de 20 épreuves maximum, proposées en fonction de la réussite ou de l'échec aux épreuves précédentes. partir des campagnes lançées par l'équipe<br>pédagogique<br>2) Chaque série de question porte sur une compétence (item) et<br>est composé de 20 épreuves maximum, proposées en fonction<br>2) Les épreuves ne sont pas chronométrées sauf peaagogrque<br>3) Chaque série de question porte sur une compétence (item) et<br>est composé de 20 épreuves maximum, proposées en fonction<br>3) Les épreuves ne sont pas chronométrées sauf mention contraire.<br>3) Les élèves construis

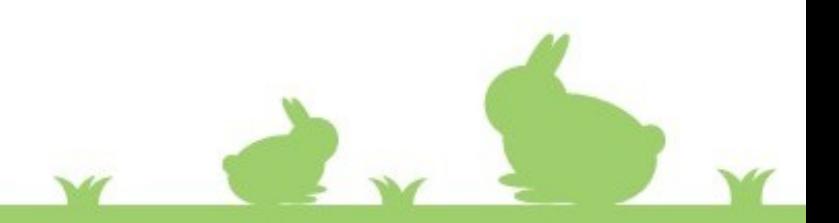

# 4) Certification Pix

- **4) Certification Pix**<br>1) Lorsque vous avez passé vos tests sur la plateforme Pix et que<br>vous avez besoin de faire attester votre profil, vous pouvez<br>passer une certification. vous avez besoin de faire attester votre profil, vous pouvez **Certification <mark>Pix</mark><br>Lorsque vous avez passé vos tests sur la p<br>vous avez besoin de faire attester votre pro<br>passer une certification.<br>En fin d'année de 3ème, l'établissement po** <mark>l Certification Pix</mark><br>Lorsque vous avez passé vos tests sur la plateforme Pix et que<br>vous avez besoin de faire attester votre profil, vous pouvez<br>passer une certification.<br>En fin d'année de 3ème, l'établissement pourra<br>val **Lorsque vous avez passé vos tests sur la plateforme Pix et que<br>vous avez besoin de faire attester votre profil, vous pouvez<br>passer une certification.<br>En fin d'année de 3ème, l'établissement pourra<br>valoriser les compétence**
- **4) Certification Pix**<br>
1) Lorsque vous avez passé vos tests sur la plateforme Pix<br>
vous avez besoin de faire attester votre profil, vous pourra<br>
2) En fin d'année de 3ème, l'établissement pourra<br>
valoriser les compétences valoriser les compétences des élèves en organisant,
- 3) Rappels : la passation de la Certification PIX est obligatoire

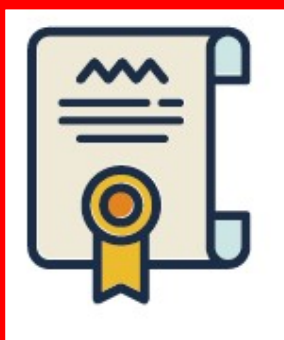

de confirmer le niveau atteint en positionnement.

# Liens - utiles

- Liens utiles<br>• <u>Pix Cultivez vos compétences numériques</u> Liens - utiles<br>• <u>Pix - Cultivez vos compétences numériques</u><br>• <u>La certification Pix, ce qu'il faut savoir</u>
- 

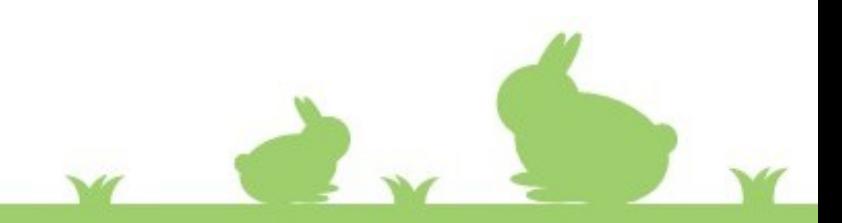